## **Huawei HG8245**

**1.** Подключите ноутбук к первому Ethernet порту. **Необходимо помнить, что в момент настройки к устройству не должен быть подключен разъем оптического патч-корда.**

**2.** Вызовите браузер *(например, Internet Explorer)* и в адресной строке браузера наберите адрес [http://192.168.100.1.](http://192.168.100.1/) Появится страница, предлагающая ввести имя пользователя и пароль. Введите имя пользователя **«root»,** пароль **«admin»** и нажмите кнопку **«Login».**

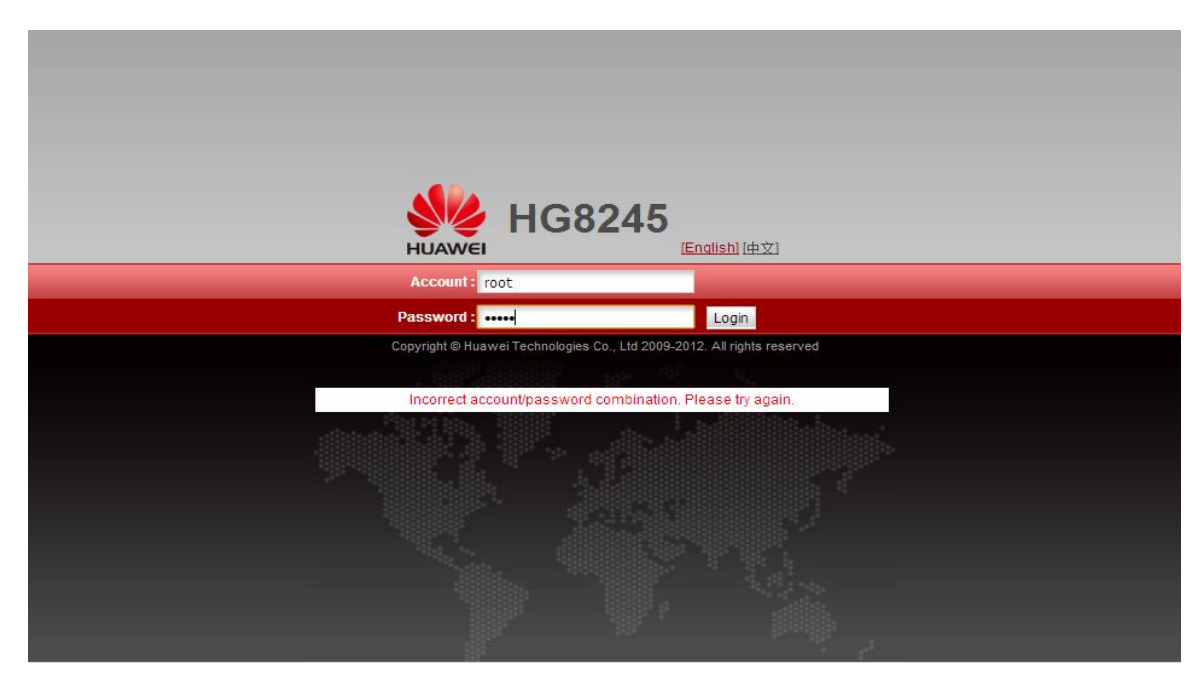

**3.** После загрузки появится следующее окно.

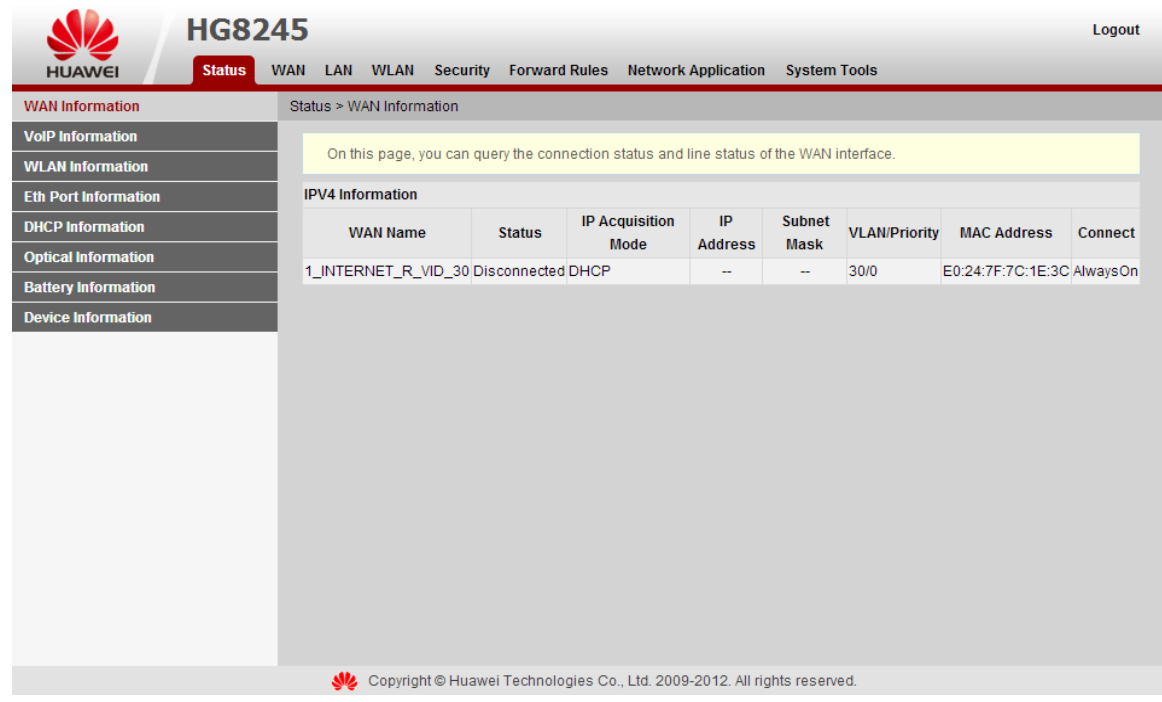

## Настройка Wi-Fi

Для включения Wi-Fi, перейдите в «WLAN» далее «WLAN Configuration» и поставьте в графе «Enable WLAN» галочку. Далее нажмите кнопку «NEW».

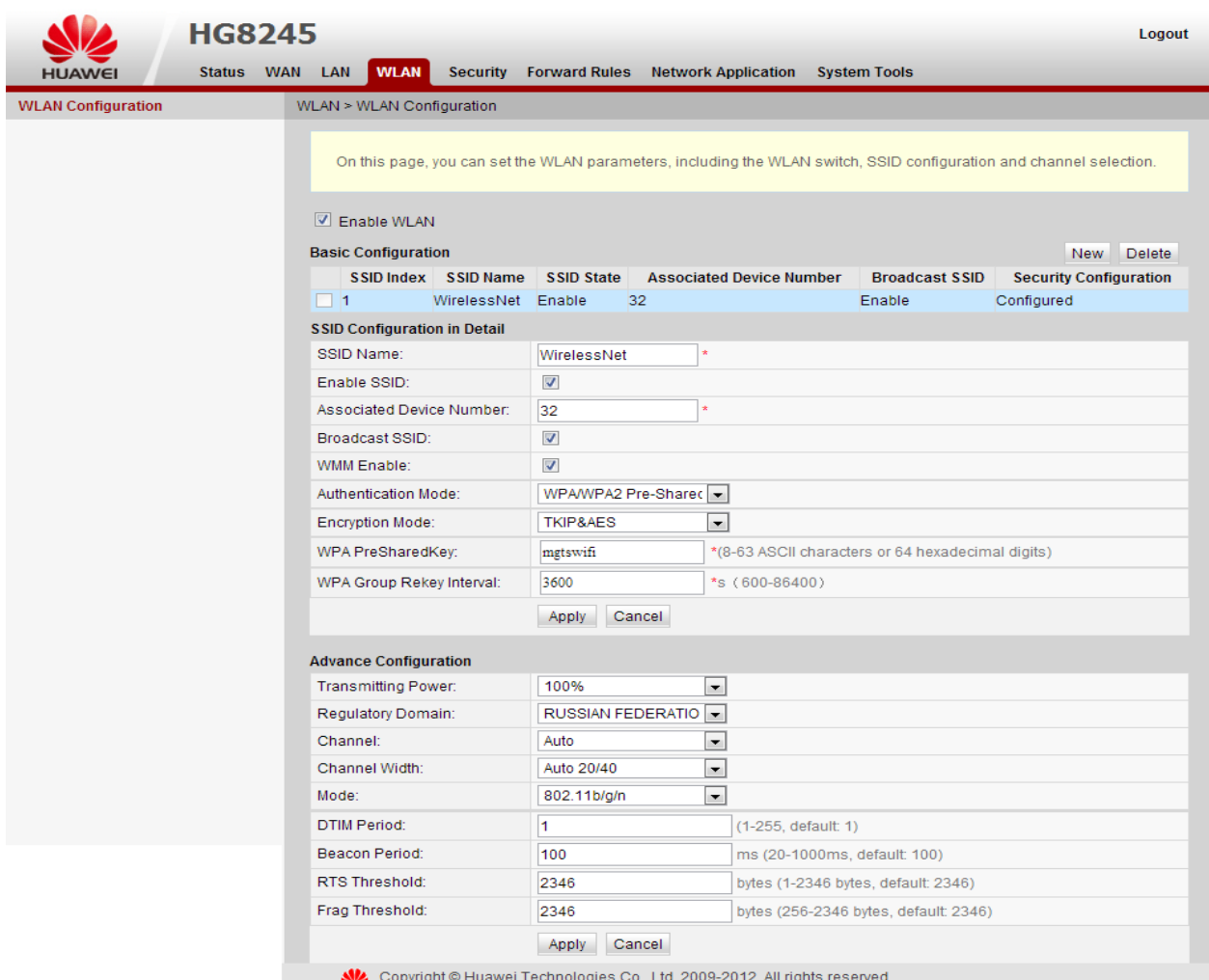

## Описание настроек Wi-Fi:

1. SSID Name(Имя Wi-Fi сети) - Установите имя сети.

2. Enable SSID(Включение SSD) - Включение\Отключение SSID

3. Associated Device Number (Максимальное кол-во клиентов) - Максимальное единовременное кол-во подключенных клиентов. По умолчанию 32.

4. Broadcast SSID (Широковешание идентификатора SSID) - Передача имя сети в режиме широковешания. Если эта возможность включена, точке лоступа булет вилна в эфире, в случае ее отключение точка доступа будет скрыта (аналог Hidden SSID).

5. WMM Enable - Если включить, позволяет повысить приоритет мультимедийного трафика. Стоит включить, если вы подключаете какие-либо мультимедийные устройства по Wi-Fi.

6. Authentication  $Type/Tan$  *аутентификации*) - Тип аутентификации для беспроводного оборудования, поддерживаются Open System(Открытая система), Shared key(Открытый ключ), WPA-PSK, WPA2-PSK и WPA-WPA2, по умолчанию установлено значение WPA/WPA2-PSK 7. Encryption Mode(Режим шифрования) - Выберите алгоритм шифрования WPA TKIP или AES.

8. WPA PreSharedKey(Ключевая фраза) - Укажите ключ шифрования WPA (8-63 символа).

## Для безопасности сети рекомендуется придумать пароль включающий в себя ниже описанные требования:

- Длина пароля минимум 10 знаков;
- Обязательно наличие заглавных и строчных букв;
- Обязательно наличие цифр: